# OpenVPN

### jnlin

# Why Openvpn

- 1. Cross-platform portability
	- iOS / Android / Windows / Linux / FreeBSD
	- OpenWRT
- 2. Extensible VPN framework
	- Logging
	- **Authentication**
- 3. OpenVPN uses an [industrial-strength security model](http://openvpn.net/index.php/documentation/security-overview.html)

# TUN/TAP

## TAP

Layer 2 behave like adapter More overhead(L2) Transfer any protocol Bridge

## TUN

Layer 3 Less Overhead(L3) Only IPv4 , IPv6(Ovpn2.3) No Bridges!

A server/client setting can be describe as a ovpn/conf file. At most circumstances, we will separate key/ca files to make config file clean.

# Configuration

- ❑ /usr/local/etc/openvpn/openvpn.conf
- ❑ cp /usr/local/share/examples/openvpn/sample-configfiles/server.conf /usr/local/etc/openvpn/openvpn.conf

### ❑ In /etc/rc.conf.local

- openvpn enable="YES"
- openvpn\_configfile="/usr/local/etc/openvpn/openvpn .conf"

# A simple server config(1/2)

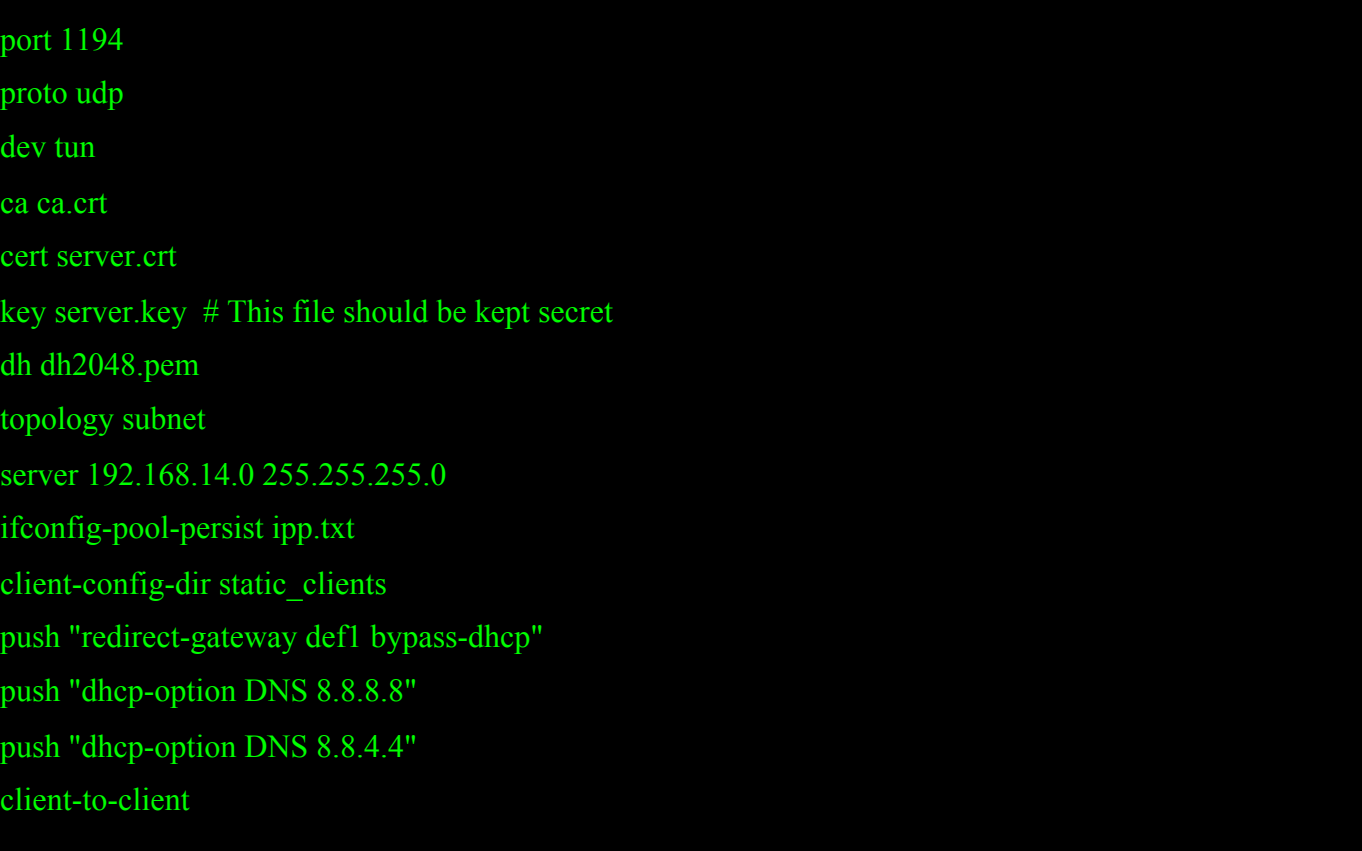

# A simple server config(2/2)

keepalive 10 120 tls-auth ta.key 0 # This file is secret cipher AES-256-CBC # AES comp-lzo max-clients 10 user nobody group nobody persist-key persist-tun verb 5 mute 20

# A simple client config

#### client

dev tun

proto udp

remote xxx.com 1194

resolv-retry infinite

nobind

persist-key

persist-tun

ca ca.crt

cert client.crt

key client.key

remote-cert-tls server tls-auth ta.key 1

cipher AES-256-CBC comp-lzo

verb 3

mute 20

# X.509 PKI

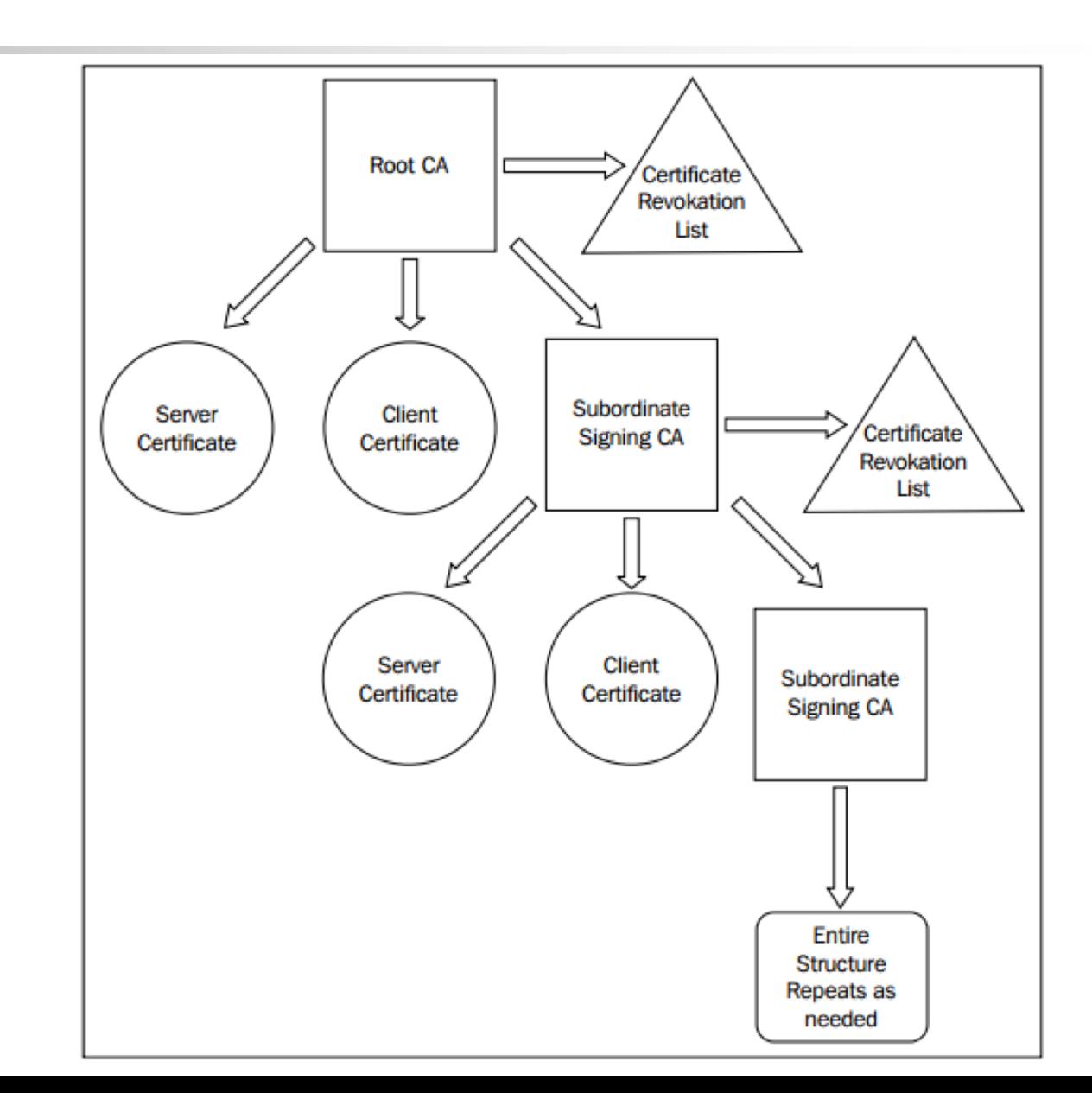

# Diffie Hellman parameters

### From wikipedia:

Diffie–Hellman is used to secure a variety of [Internet](https://en.wikipedia.org/wiki/Internet) services. However, research published in October 2015 suggests that the parameters in use for many D-H Internet applications at that time are not strong enough to prevent compromise by very well-funded attackers, such as the security services of large governments.

### Generate 2048bit dhparams!

## **HMAC**

#### tls-auth

The tls-auth directive adds an additional HMAC signature to all SSL/TLS handshake packets for integrity verification. Any UDP packet not bearing the correct HMAC signature can be dropped without further processing. The tls-auth HMAC signature provides an additional level of security above and beyond that provided by SSL/TLS. It can protect against:

- DoS attacks or port flooding on the OpenVPN UDP port.
- Port scanning to determine which server UDP ports are in a listening state.
- Buffer overflow vulnerabilities in the SSL/TLS implementation.
- SSL/TLS handshake initiations from unauthorized machines (while such handshakes would ultimately fail to authenticate, tls-auth can cut them off at a much earlier point).

## Generate ca, cert

- 1. Use easy-rsa, an openvpn ca,cert generate tool
- 2. Do it from scratch with openssl

Question: Can we generate certificates using Let's Encrypt?

### easy-rsa

#### # pkg install easy-rsa

# mkdir /root/ca

# cd /root/ca

# easyrsa init-pki

# easyrsa build-ca

# cd /usr/local/etc/openvpn/ # easyrsa init-pki # easyrsa gen-req [NAME] nopass # easyrsa gen-dh

# mkdir /root/client

# cd /root/client

# easyrsa init-pki

# /easyrsa fen-req [NAME]

#### Reference:

<https://community.openvpn.net/openvpn/wiki/EasyRSA3-OpenVPN-Howto>

# Sign key to CA

#### # cd /root/ca

- # easyrsa import-req /usr/local/etc/openvpn/pki/reqs/[NAME].req [NAME]
- # easyrsa import-req /root/client/pki/reqs/[NAME].req [NAME]

# easyrsa sign-req server [NAME] # easyrsa sign-req client [NAME]

# Diffie-Hellman / TLS-auth key

### DH-KEY

# cd /usr/local/etc/openvpn # easyrsa gen dh

AUTH KEY (Server & Client) # cd /usr/local/etc/openvpn # openvpn -genkey -secret ta.key

# Package your config

### Server

ca.crt server.conf server.key server.crt dh.pem ta.key

## Client

ca.crt client.conf

client.key

client.crt

ta.key

## Enable and start

#### SERVER SIDE

# cp keys,conf,crts… /usr/local/etc/openvpn

# /usr/local/etc/rc.d/openvpn start

#### CLIENT SIDE

# cp keys,conf,crts… /usr/local/etc/openvpn

# /usr/local/etc/rc.d/openvpn start

# User-authentication

- 1. Simply by signing client certs.
- 2. Use Username/password
- 3. Use 3rd party authentication
	- RADIUS
	- LDAP

# Server Side

#### Inside server.conf

# Using PAM to auth (Working with LDAP/NIS/Local Accout) (verify-client-cert) plugin /usr/local/lib/openvpn/plugins/openvpn-plugin-auth-pam.so login

# Use a shell script to auth auth-user-pass-verify /etc/openvpn/auth.sh via-env script-security 3 # To allow script reading passwords

Reference: /usr/share/doc/openvpn-2.4.6/README.auth-pam /etc/pam.d/login

# Client Side

# A dialog will popup to ask you username/password auth-user-pass # Saving username/password into a file auth-user-pass client.secret # cat client.secret ClientName ClientPassword

## Reference

- ❑ https://www.digitalocean.com/community/tutorials/how-to-setup-andconfigure-an-openvpn-server-on-centos-7
- ❑ https://www.howtoforge.com/tutorial/how-to-install-openvpn-oncentos-7/
- ❑ https://wiki.archlinux.org/index.php/OpenVPN